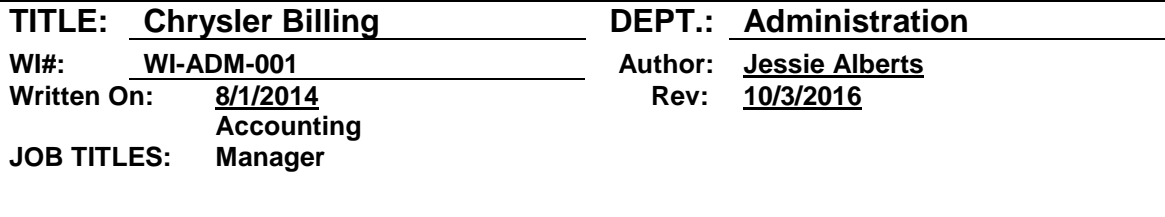

# **Log on to Diamond Mine:**

[\(http://hosted.diamondmineedi.com/HDMWApps/Main.aspx?&ChildURL=ShowGeneralStats.as](http://hosted.diamondmineedi.com/HDMWApps/Main.aspx?&ChildURL=ShowGeneralStats.aspx) [px\)](http://hosted.diamondmineedi.com/HDMWApps/Main.aspx?&ChildURL=ShowGeneralStats.aspx) Enter Login and Password & click on Login Click on EDI MainBox Click on "Filter" drop box and select TPID Enter VR210 in the box that appears to the right (you will need to log into ESUPPLIERCONNECT.COM to continue)

# **To enter into Chrysler:**

Go to esupplierconnect.com Select applications Select logistics portal Select inbound transportation payment Select FreightBill Click on SCAC code and select JTLC Click on multiple freight bills Enter order/pro numbers in without a zero in front and enter after each one (these order numbers are found in diamond mine as explained above) Once you enter what is on diamond mine, hit search and go back to the chrysler page. It will list at the bottom of the page any that are missing stars or were rejected.

To find the reason orders were rejected from the 210's sent:

824's are the feedback from Chrysler that shows why an order was not accepted. In order to find this out, you will have to go back into Diamond Mine and in the box next to Filter. Enter &C824 and hit enter

It will list the orders rejected and the reasons.

I then go into our software (Innovative) and correct the issues. And they are resent the day after they are rejected.

There is also an application in Chrysler website in Corporate Accounts Payable (CAP) which is another source to inquire on rejections.

To inquire on any payment status, we contact [FreightPayablesFCAServices@fcagroup.com](mailto:FreightPayablesFCAServices@fcagroup.com)

# **For Duplicate Denials:**

I send in both the denied invoice and bill of lading along with the one that it was denied against to show they are both legitimate loads.

It is usually duplicate bills of lading, however sometimes it is just duplicating against another carrier, and I just need to show POD and invoice.

# **For EDI 210 post audit requirements:**

I make copies of all invoices and bills of lading associated with the loads listed in the audit and send it to the current auditor. The rules are followed which are the same for EDI 210's sent daily.

# **820 postings:**

820's are feedback from Chrysler that the checks have been posted to Diamond Mind. Once this posting occurs it then down loads from Diamond Mind to our Innovative Computing System. To access this information from Innovative we select from the Main Menu # 1; then select # 17 (FlexEDI®) \ Menu) and # 5 (Review Payment Remittance) to review these posting to make sure the information is correct. Our practice is to review the daily 820 postings and reconcile immediately.

Payment issues are handled through the 24 hour FCA Call Center.

**Revision History: 8/1/2015 Author name change; 9/2/15 added 820 posting; 10/3/2016 added FreightPayables e-mail address.**